**Presented by:**

**The Center for Internships & Career Development**

# Faculty & CICD Partnership How we can work together towards student employability

### About Us

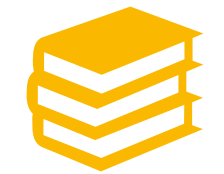

### **Services**

Career Advising

Career Studio

Resume & Cover Letter Reviews

Mock Interviews

Grad School Assistance

Classroom Presentations

Providing Access to Employer Partners

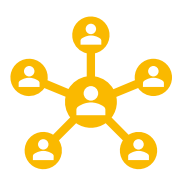

**Tools**

Eastern Career Network

Focus2

Candid Career

What can I do with this major?

MBTI (in person)

### **Resources**

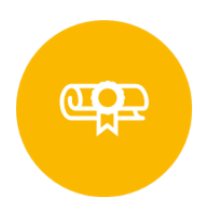

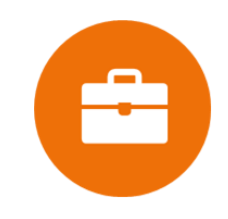

- ❖ Resumes
- ❖ Interviewing
- ❖ LinkedIn
- ❖ Job/Internship Search
- ❖ Graduate School

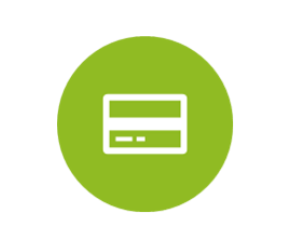

#### **Major Cards**

### **Career Guides Career Readiness Plan**

4 Year Career Plan (previously my career in 4)

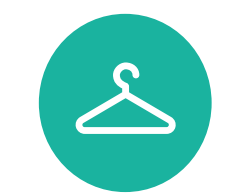

**Career Closet**

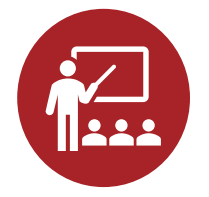

#### **Programs**

- ❖ Career & Internship Fairs
- ❖ Graduate School Fair
- ❖ Etiquette Dinner
- ❖ Resume Café
- ❖ Mock Interview Day
- ❖ Career Exploration Expo
- ❖ Career Readiness Conference
- ❖ Professional Speaker Series

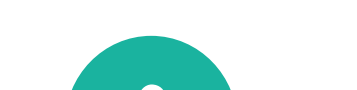

# A Closer Look at our Tools

## **DE**

**Career Management Software Connect to students,** 

**employers, and now, FACULTY!**

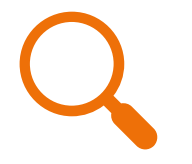

**Key modules:**

**\*Job & Internship Search capabilities** 

- **\*CICD listing of events & workshops**
- **\*On campus recruiting activities**
- **\*Virtual Career Fair**

## Eastern Career Network (ECN)

#### **CLIFF MARRETT**

**860-465-5577 marrettc@easternct.edu**

**Accounting & BIS Computer Science Economics & Finance Marketing & Management Mathematical Sciences**

#### **JANICE PATRY**

**860-465-0167 patryj@easternct.edu**

**Biology Education Environmental Earth Science Health Sciences KPE Physical Sciences Psychological Sciences Sociology, Anthropology, Criminology & Social Work**

#### **LANA O'CONNOR**

**860-465-4436 oconnorla@easternct.edu**

**Art & Art History Communication English History Performing Arts Political Science, Philosophy & Geography World Languages & Cultures**

## CICD FACULTY LIAISONS

## ECN for **Students**

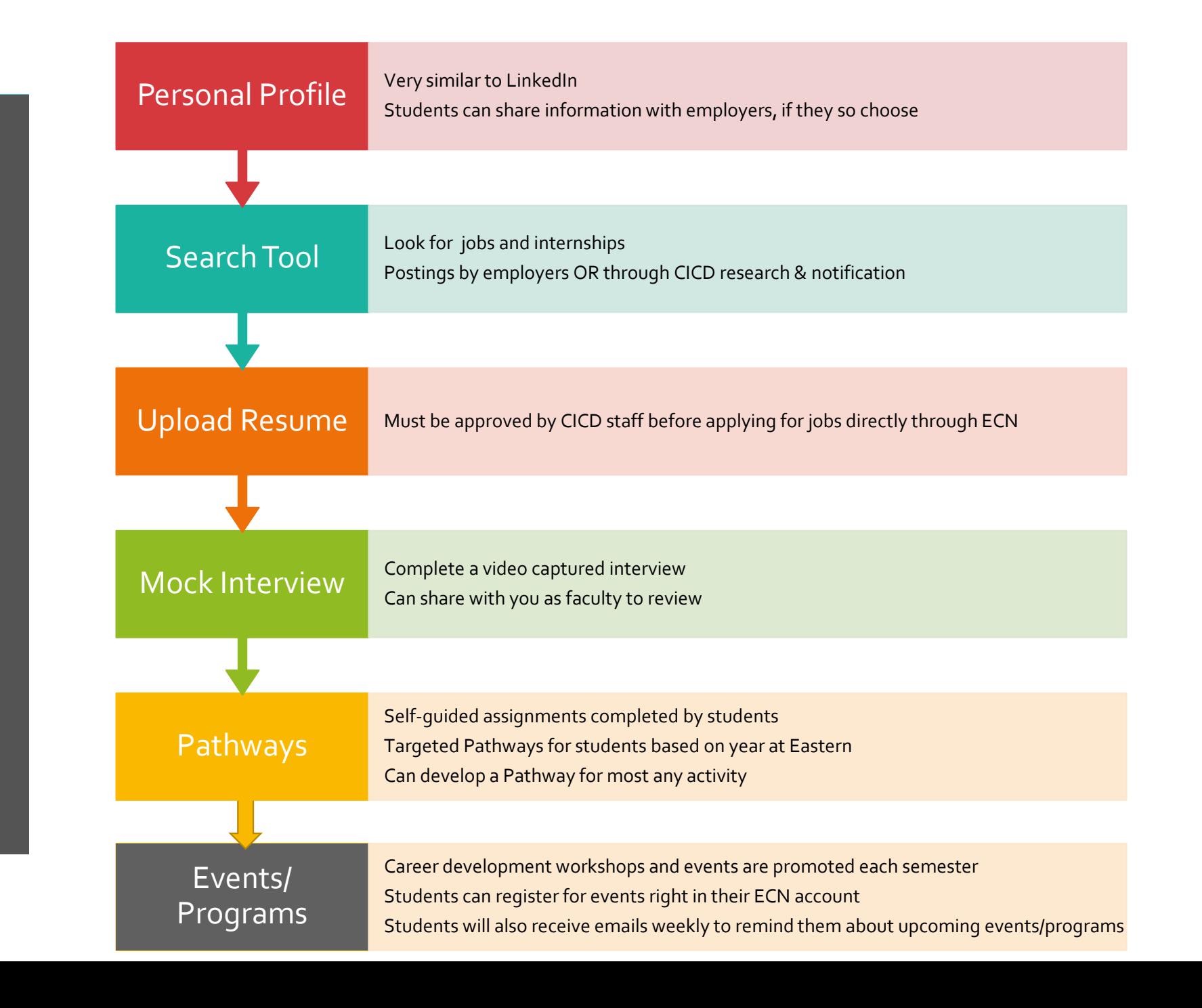

### **STUDENT HOME PAGE**

- ❑ **Complete Access to Everything From Home Page!**
- ❑ **The more the student uses ECN, the more interactive the Home Page becomes.**
- ❑ **Ability to keep students appraised of upcoming CICD events.**

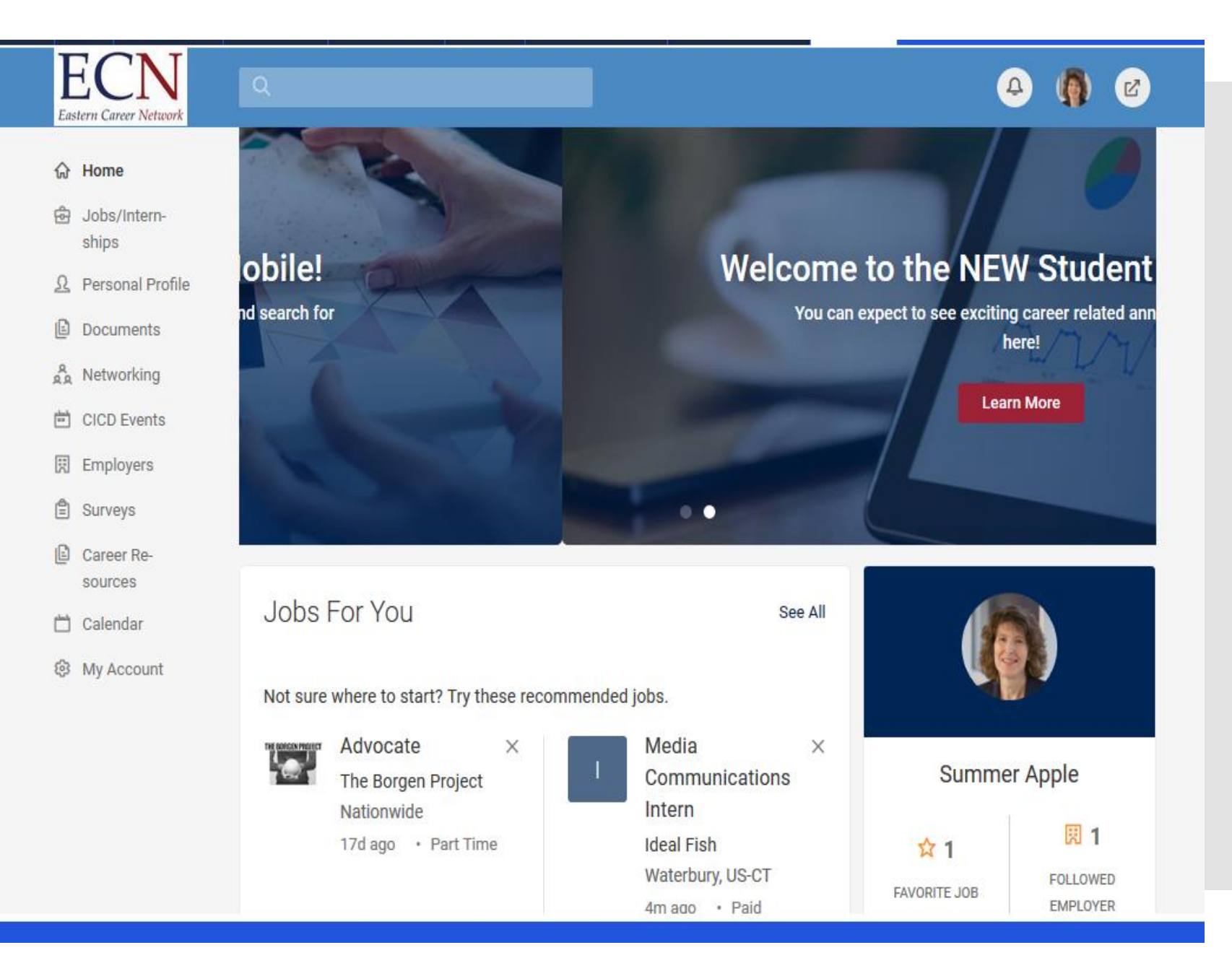

### **COMMUNICATION TOOL**

➢ **Targeted emails to students based on major or industry preference.**

➢ **Targeted announcements on the home page -- by major, class year or industry interest.**

➢ **Targeted Newsletters** 

➢ **Targeted Job Blasts**

Can you say these?

1975

**Suggestions** on how to use ECN with your students….

- Encourage (or require) your students to upload their resume to ECN.
- Have a mock interview built for the students in your course OR use an existing mock interview with the students you work with.
- Refer your students to ECN as one of their search options when looking for internship and employment opportunities.
- Encourage students in your class to complete the 4 year career plan for their class year… a way to earn extra credit!
- Promote CICD events to your students….another way to earn extra credit!

### ECN for Faculty: Your Homepage

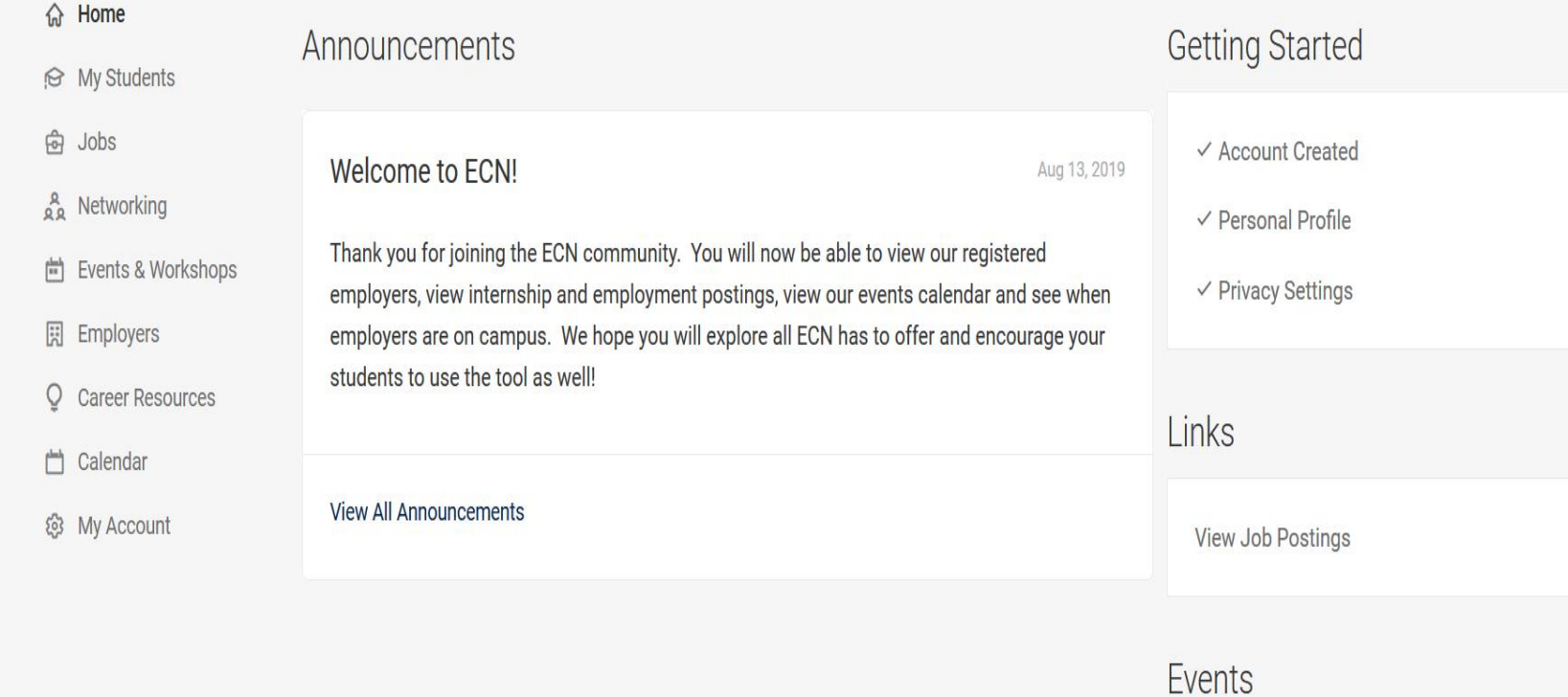

ECN Eastern Career Network

### 2 P

Workshops

**Employer Talk Tuesdays** 

## What you have ACCESS to:

Job Postings

Event List

Employer List

Document Library/Resources

Credentials/Recommendations – coming soon!

Experiential Learning – coming soon!

## Using ECN **Separate training will be provided on how to use ECN**

## Our Other On-Line Tools

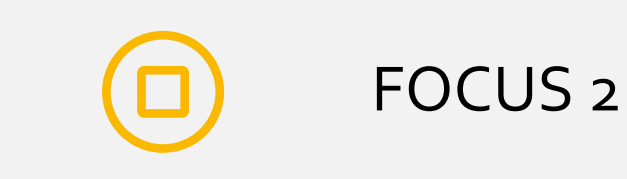

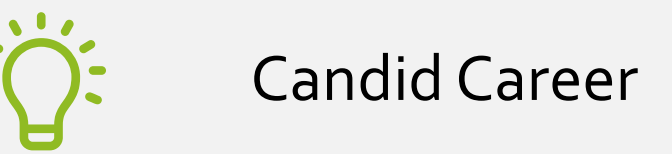

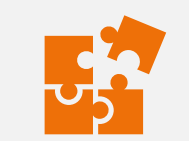

What Can I Do With This Major?

### FOCUS 2

❑ **An on-line self-assessment tool aimed at providing valid and reliable Work Interests, Personality, Values, Skills, Leisure Interests and Career Planning results.** 

❑ **Students can combine the results of their assessments to refine the list of occupations which match their results.**

#### **RESULTS RESULTS Work Interest Assessment Values Assessment Review Review Start Over** 100% 100% **Start Over RESULTS RESULTS Personality Assessment Skills Assessment Review** 100% **Start Over** 100% **Start Over RESULTS** Leisure Assessment **Combine Assessments**  $\bigcirc$ **Review** 5/5 Completed **Start Over** 100% **Combine The Results** Combine Your Assessment Results to Create a List of Best Fit Occupations o Select The Assessments You Would Like To Combine **Work Interest Leisure Interest Skills** Personality Values **CREATE PDE** CONTINUE **◈** Filter Results **O** ICON LEGEND SELECT EDUCATION LEVEL FOR OCCUPATIONS: □ Bachelor Degree □ Advanced Degree Sort By: Alphabetical  $\vert\sim$ Cancel Update No occupations appear in 3 of the Assessments. **O** 97 Occupations appear in 2 of the Assessments you have Completed.

**Self Assessment** Discover majors and occupations that match your personal attributes

#### **More about Focus 2**

❑ **Assessment outcomes are matched to supporting majors at Eastern and multiple career options.** 

❑ **Students can also save occupations they have reviewed for quick reference later.**

#### pations appear in 2 of the Assessments you have Completed.

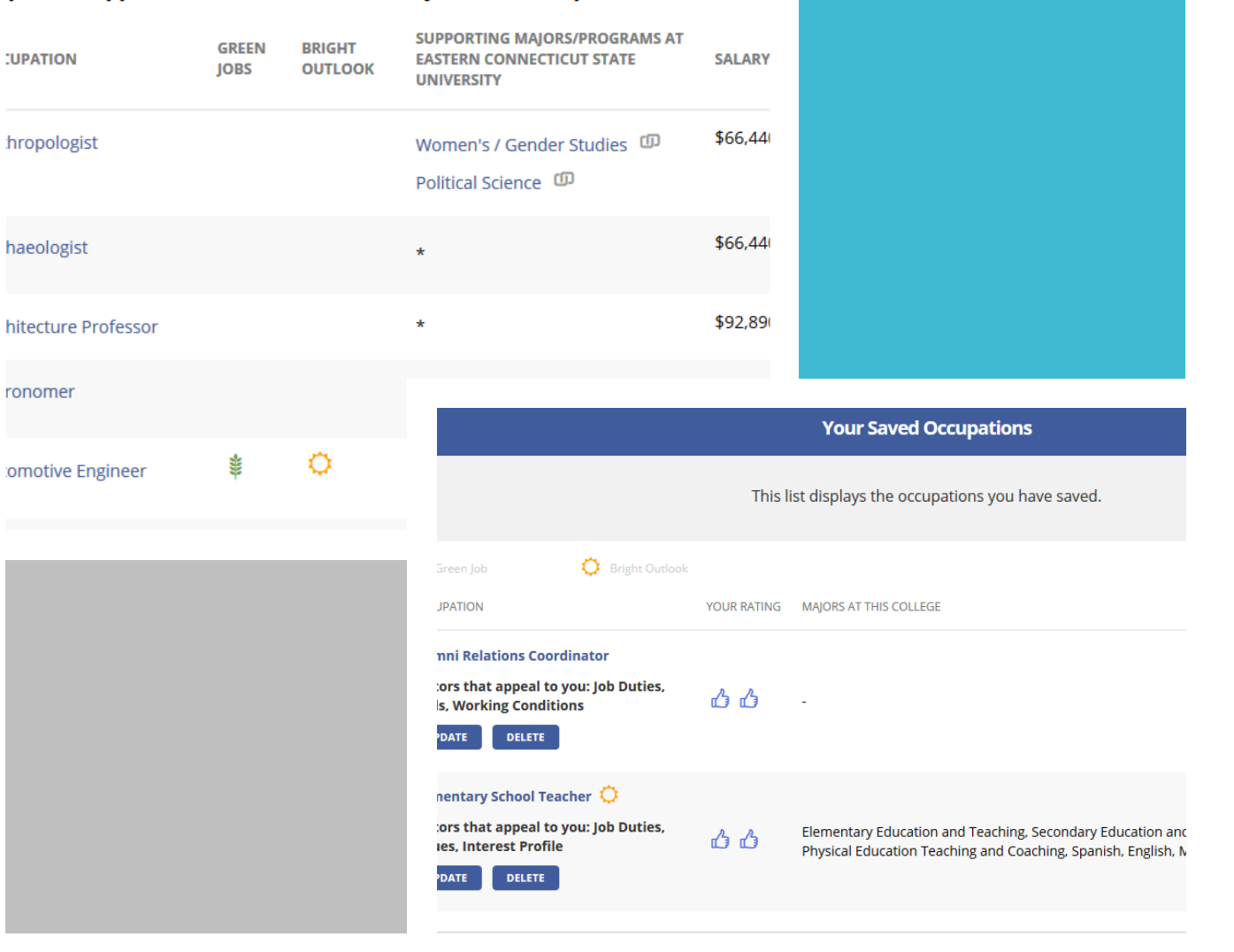

What can I do with a major in at Eastern Connecticut State University

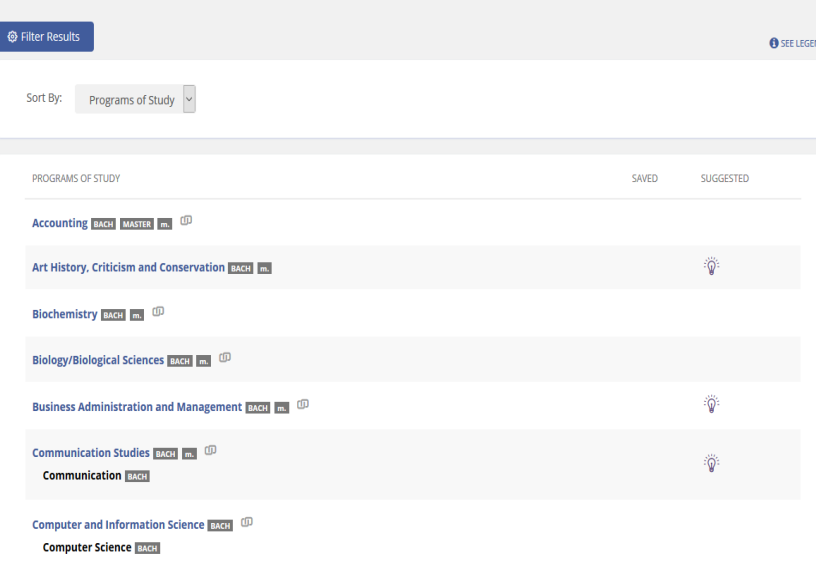

#### **Explore Occupations by Job Family**

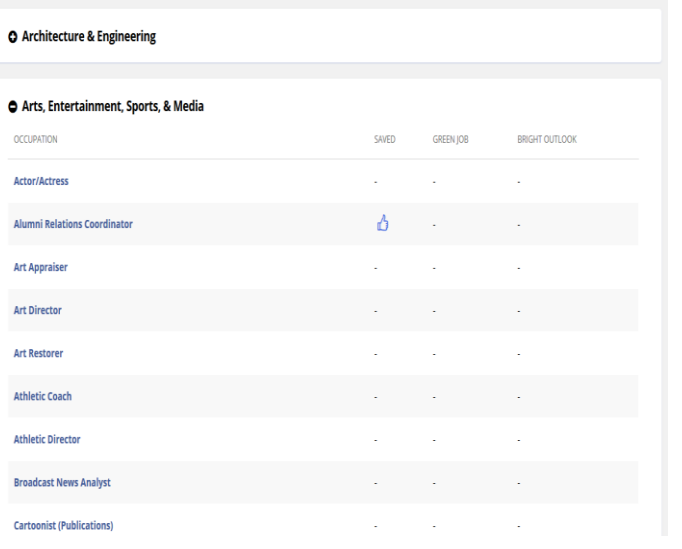

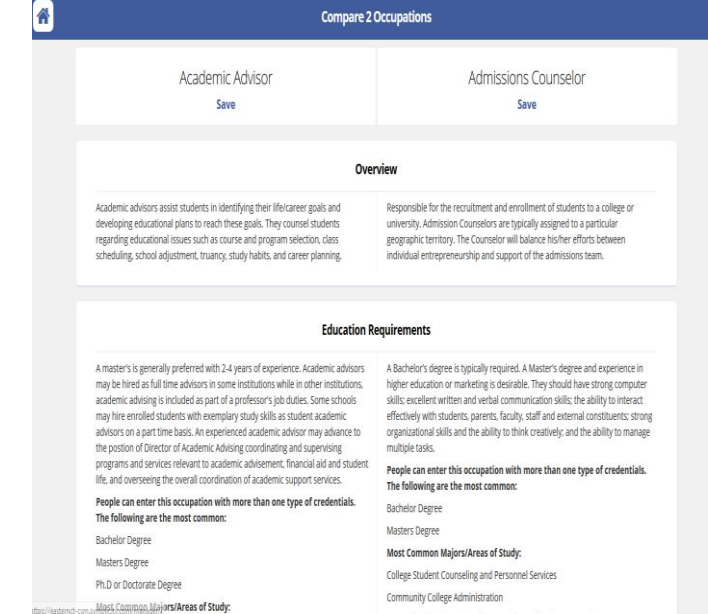

# **Exploring Occupations**

#### **Student Can:**

- ❑ Explore Occupations based on Majors at Eastern
- ❑ Explore Occupations by Industry.
- ❑ Compare Occupations.

#### **Take Action**

Create a road map of your academic and career development activities

### Portfolio

**Through the "Take Action" option, students can:**

- ❑ **Keep track of their educational courses, activities and honors.**
- ❑ **Keep track of their professional development**

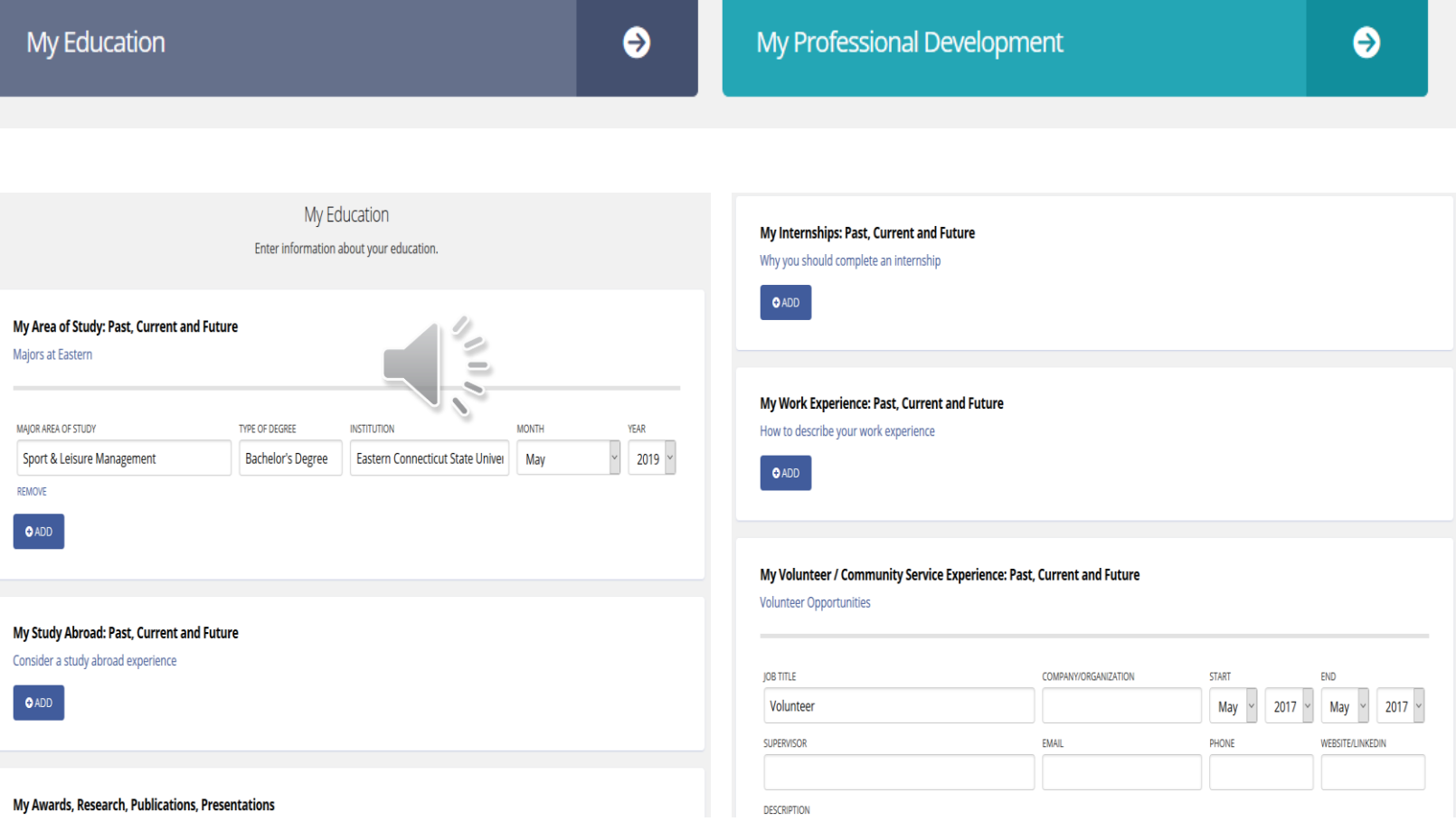

### Portfolio

**Students can then select what information they want to populate into a Printable Portfolio.**

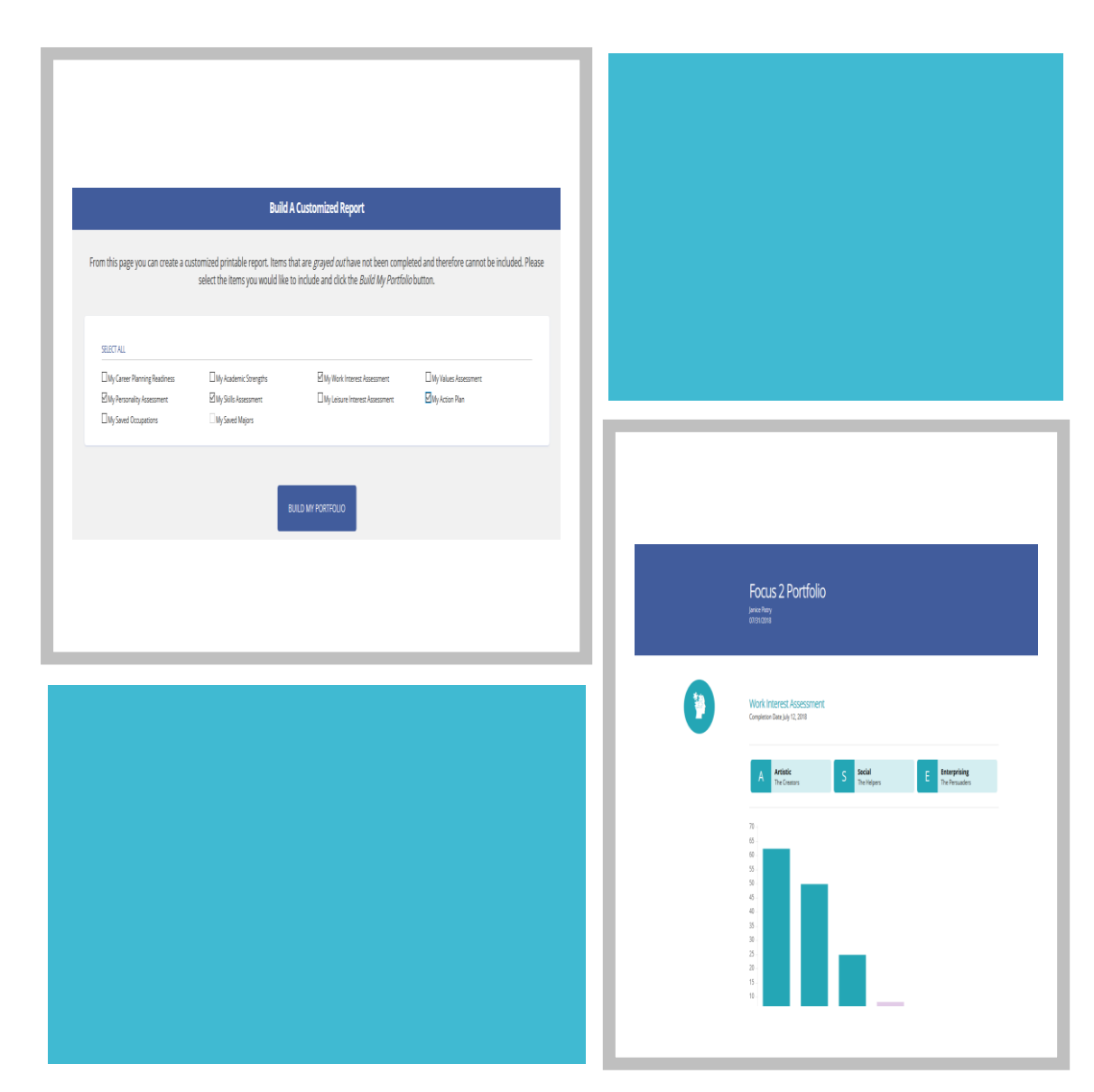

### Suggestions on how to use Focus 2 with your students….

- **Encourage students to utilize FOCUS 2 to learn more about themselves and potential career opportunities.**
- **Promote the "Take Action" portfolio option to your students as a way to maintain record of their activities and accomplishments at Eastern.**
- **Suggest to your students to make an appointment with a member of the CICD staff to discuss their FOCUS 2 results and how to interpret the information.**

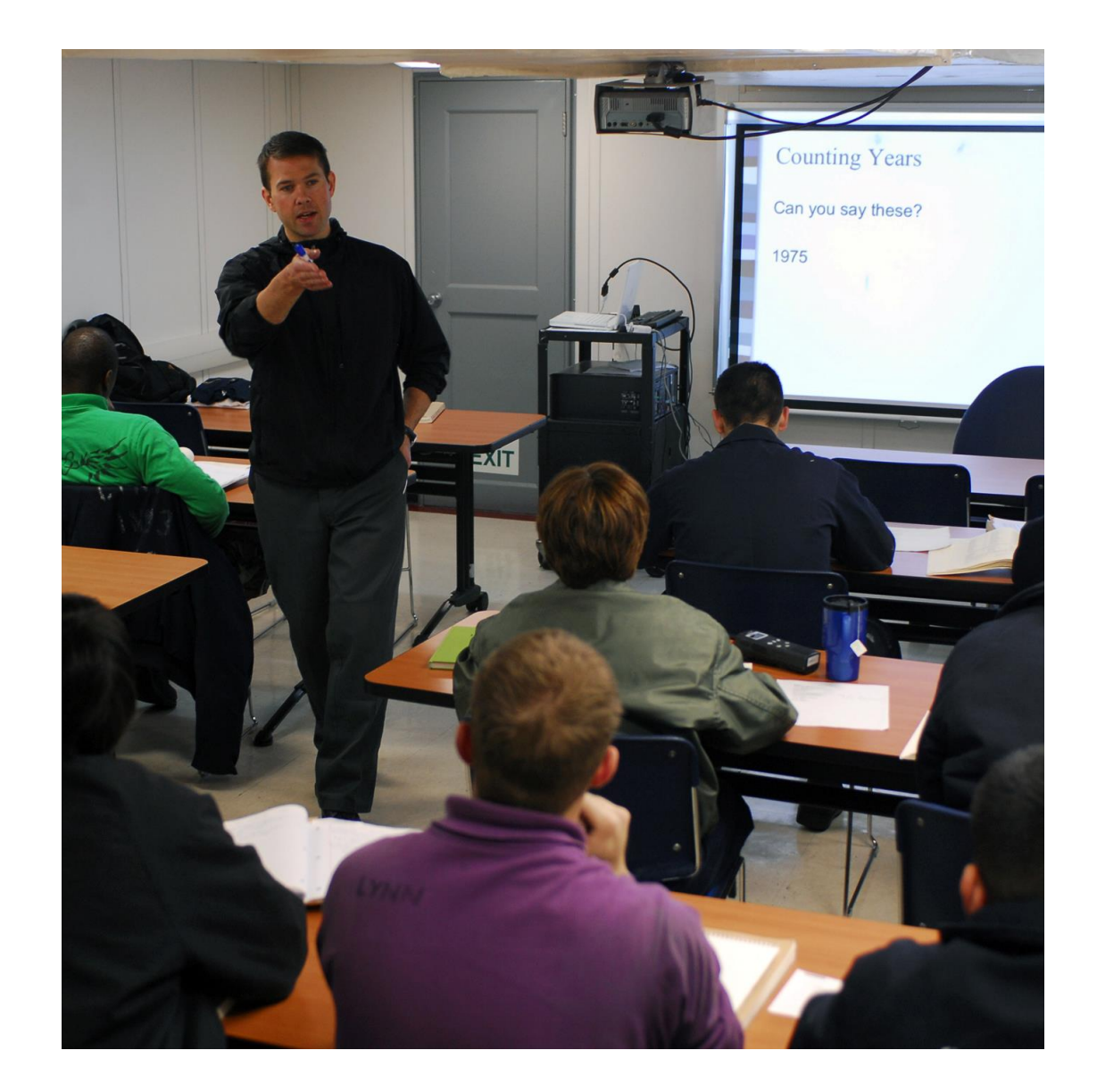

### CANDID CAREER

**An on-line video library of over 7,000 videos, including:**

❖ **Real people (not actors) speaking about their professions.**

❖ **Get Hired videos focusing on everything from brand building, resume writing, interviewing, internships, job search, networking, and much more!**

### **Candid** Career.com Explore Careers v Get Hired v

**Today's Career Video** 

#### **Special Education Teacher**

Amy is a Pre-K Autism Spectrum Disorders Teacher in the Orange County Public Schools District. She and her paraprofessionals work with 10 students throughout the year...

Watch

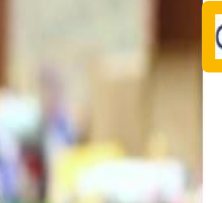

**Get Hired Advice** 

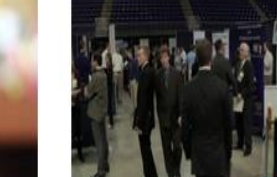

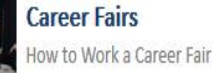

 $Q$  EasternCT

**EASTERN** CONNECTICUT **STATE UNIVERSITY** 

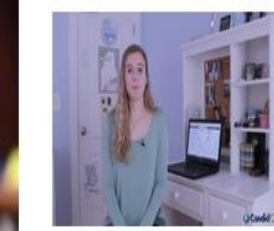

LinkedIn Effective Use Tips

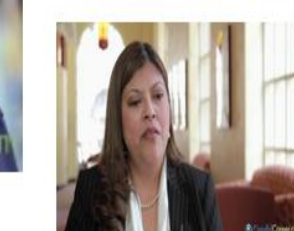

**Reverse Interview** Reverse Interview

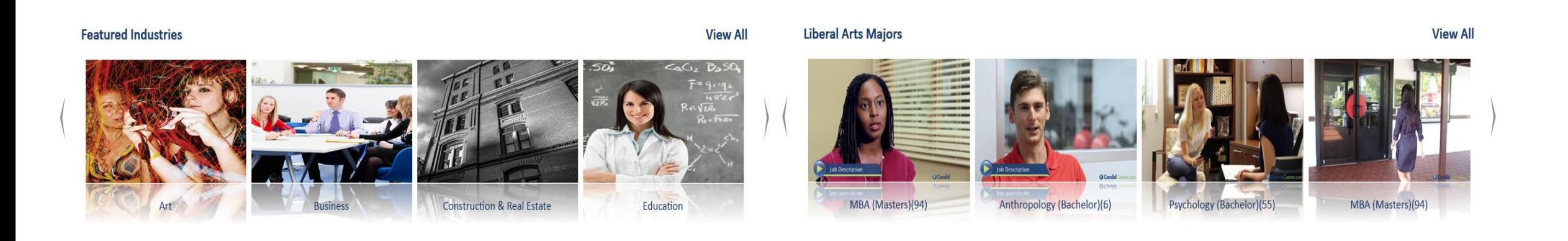

# Search Options:

- ❖ Search by Industry
- ❖ Search by Major
- ❖ Search by Career Titles
- ❖ Check out the "staff favorites"
- ❖ Learn more about Employers

### Suggestions on how you can use Candid Career with your students….

- **Encourage students to explore career options based on their** major and remind students about this resource when engaged in career planning discussions.
- Suggest students view the Get Hired videos when unsure about employability topics--- resumes, interviews, networking, job search, brand building, etc.
- Use the Get Hired videos as a supplement to your Employability discussions.
- **EX Select videos to share in your classroom of career opportunities** students might not typically think of.

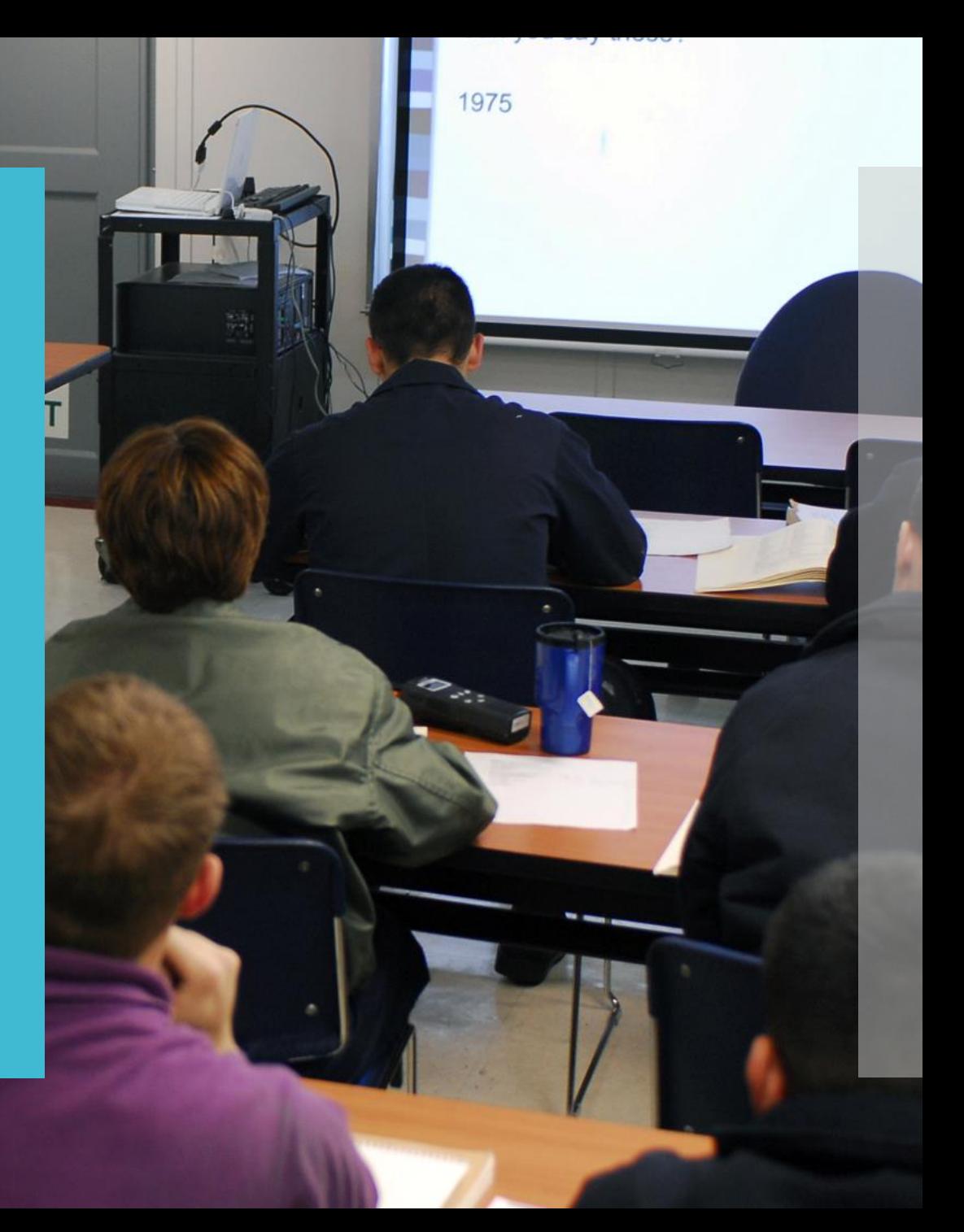

## What Can I Do With This Major?

❖**Whether students are exploring majors or searching for information about their chosen field, WCIDWTM will help students connect majors to careers.** 

- ❖ **On the site, students can learn about typical career areas and types of employers that hire people with each major.**
- ❖**They can also discover strategies to make them a more employable candidate.**

#### Home View All Majors v How To Use This Resource Contact Accessibility Searc **How To Use This Resource View All Majors** Use the View All Majors tab to see a list of all majors. Click any title to access information and links. The information outlines common career areas one can enter with this major, typical employers that hire in this field, and strategies designed to maximize career opportunities. The information is representative of typical career paths associated with each major and is not an exhaustive list. The websites included in the links section provide additional information about each major and the occupations commonly associated with it. Research links within four categories: Professional Associations, Occupational Outlook Handbook, Related Resources, and Employmen Opportunities. PDFs are available by clicking Print Version under the heading **Search** Use the search feature to find majors that include a particular subject. For example, search for "counseling" to see all the majors that list it as an area. This helps you see the wide variety of paths you can choose to enter a career field. Home View All Majors v How To Use This Resource Contact Accessibility Search Her **Public Health Health Policy and Management** · Health services administration · Health services administration continued: • Health policy o Marketing o Research **o** Public Relations o Analysis o Program Development O Project Management o Policy development o Program Fyaluation o Facilities o Legislative work o Patient Care Services o Lobbying o Material Management o Provider Relations o Human Resources **o** Government Relations **Q** Medical Staff Relations o Strategic Planning o Information Technology · Federal government: • Legislative offices

O Department of Health and Human Services

O Department of Veterans Affairs

o Food and Drug Administration

o Office of the Surgeon General

o Centers for Medicare and Medicaid Services

O Centers for Disease Control and Prevention

• State government agencies

· Professional associations

· Nonnrofit organizations

• Advocacy groups • Health foundations

• Public health departments (state and local)

 $\overline{Q}$ 

 $\Omega$ 

**Print Version** Area

o Operations

o Management

**Employers** · Hospital:

· Health systems clinics

• Medical practice groups

· Home health agencies

• Long-term care facilities

• Mental health facilities

· Managed care organization

o Finance

Can you say these?

1975

Suggestions on how you can use **What Can I Do With This Major**  with your students:

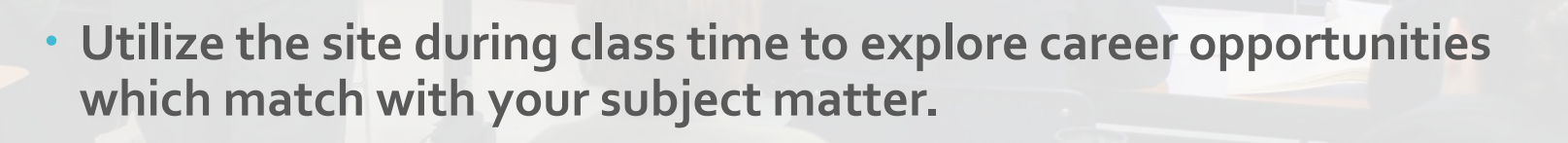

 **Encourage students to explore careers and opportunities based on their chosen major.**

### Collaboration Ideas:

- ✓ Design RESUME TEMPLATE for your department's majors
- ✓ Review and Update MAJOR CARDS for your department
- ✓ Develop EVENTS/WORKSHOPS specifically for your department's majors
- ✓ TRACK INTERNSHIP experiences for accurate reporting numbers

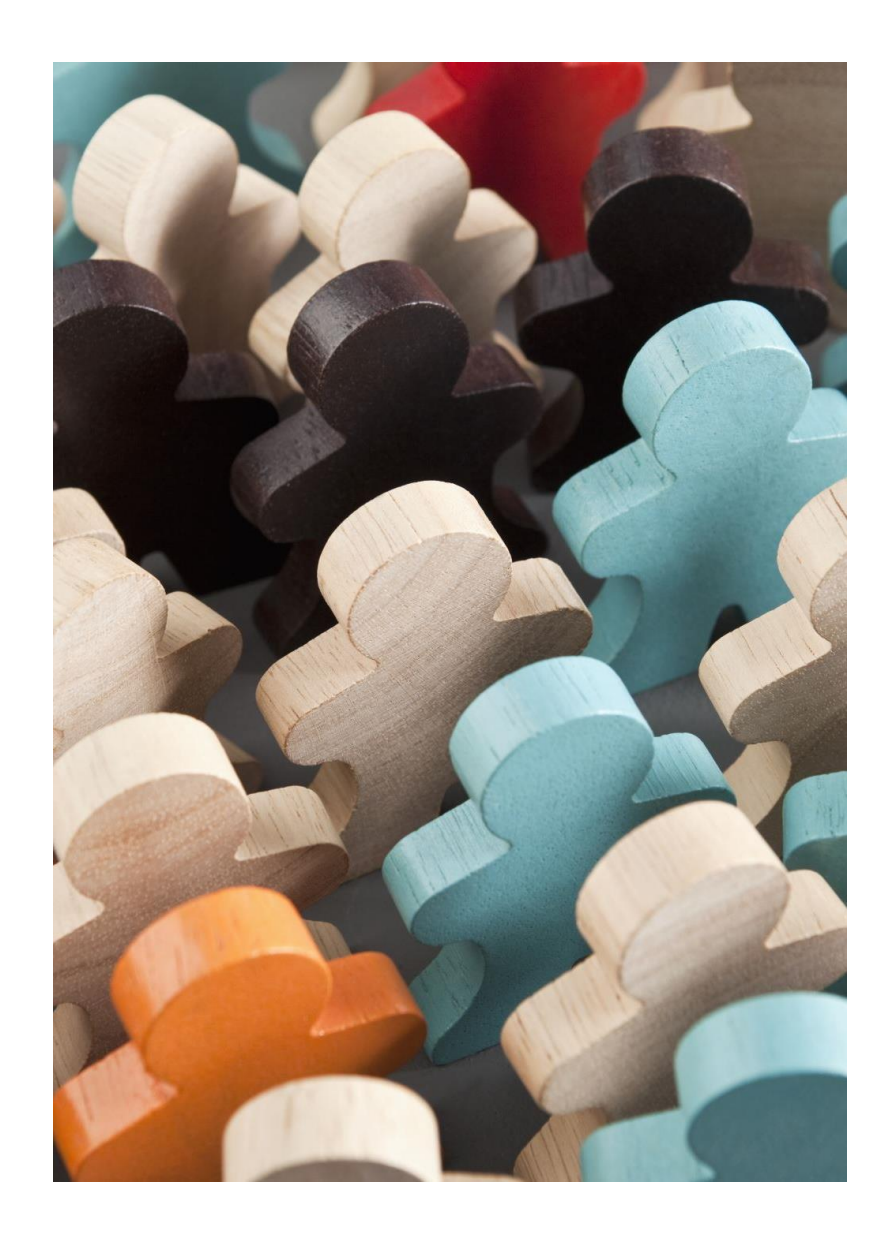

## Other ways that faculty have partnered with the CICD:

 **Career Conversations:** A networking event where collectively the CICD and faculty bring together students & alumni and/or employers in a focused industry.

 **Industry Speaker:** The CICD brings an industry specific speaker to campus and faculty invite their students to attend to learn about that industry.

 *Past faculty partners include: Dr. Citurs, BIS; Dr. Severance, Criminology; Professor Morgan, New Media Studies/Theatre; and Dr. Bataille, Health Science*

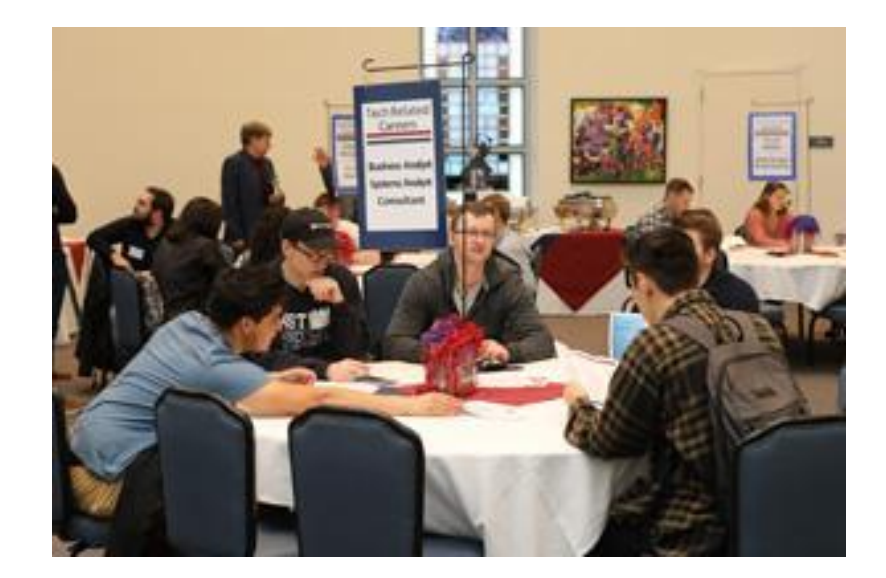

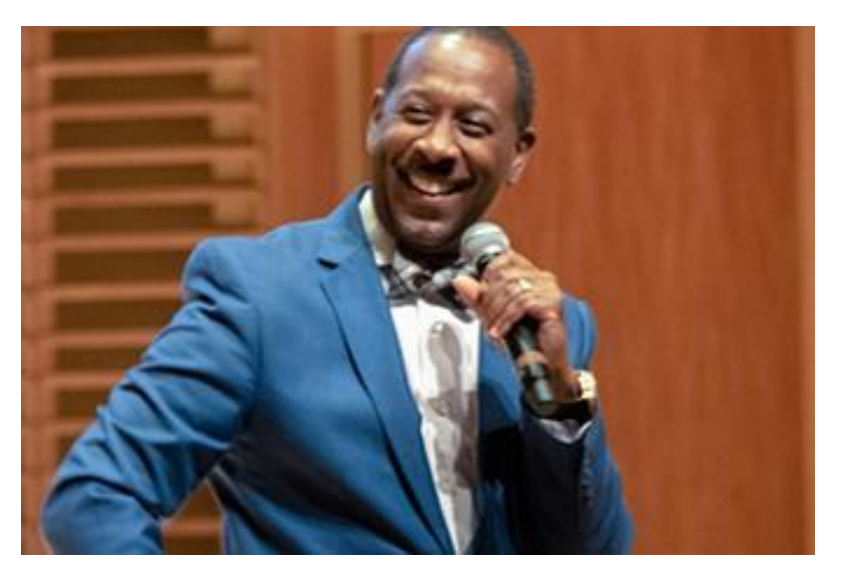

# QUESTIONS?